# INLS 672 Web Development 2

# **JavaScript** and Third-Party APIs

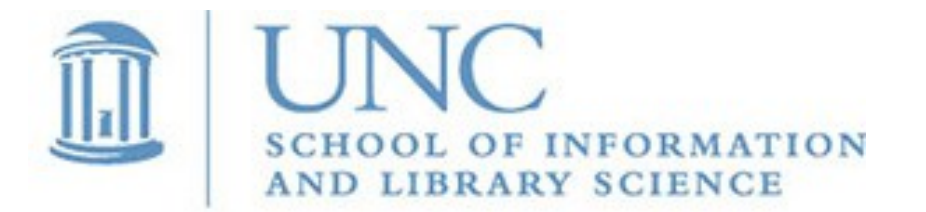

Joan Boone [jpboone@email.unc.edu](mailto:jpboone@email.unc.edu)

## Part 1: Overview

Part 2: Examples

# Third-Party APIs

- Many large websites and services provide access to their data through APIs that reside on their servers.
- Social media, news media, and government agencies are typical examples of organizations that provide APIs to their data
- This approach differs from simply fetching a JSON data file from an open data source. With third-party APIs, the data-owning organization specifies an interface for making requests; these requests are processed by server-side applications that return a response in a standard format

General approach for using third-party APIs

- Find the documentation, and study the examples
- Get a developer (or API) key
- Connect the API to your app
- Request data using the API
- Display the data

MDN Web Docs: [Third-Party APIs](https://developer.mozilla.org/en-US/docs/Learn/JavaScript/Client-side_web_APIs/Third_party_APIs)

### Example: [Leaflet Map API](https://leafletjs.com/)

**HTML: Add links to Leaflet style sheet** and JavaScript Library

```
540
                                                                         Green Level
                                                           Leaflet | Map data @ Open StreetMap contributors, CC-BY-SA, Imagery
                                                            Mapbox
<link rel="stylesheet" 
        href="https://unpkg.com/leaflet@1.7.1/dist/leaflet.css" ... />
<script src="https://unpkg.com/leaflet@1.7.1/dist/leaflet.js" ... </script>
```
 $\ddot{}$ 

JavaScript: Add code to call Leaflet API to display a map centered on a latitude and longitude

```
 var mymap = L.map('map').setView([lat, lon], 13);
 mymap.setView([lat, lon], 13);
 L.tileLayer('https://api.mapbox.com/styles/...?access_token=...', 
   { maxZoom: 18,
     id: 'mapbox/streets-v11',
     tileSize: 512,
     zoomOffset: -1,
     accessToken: 'your.mapbox.access.token'
   } ).addTo(mymap);
 L.marker([lat, lon]).addTo(mymap);
```
Morrisville Pku

55

55

540

**USA Baseball National Training Complex** 

China's Mars **Mission Begins** Orbit of the Red Planet

**Mars Mission** From the U.A.E. **Begins Orbit of Red Planet** 

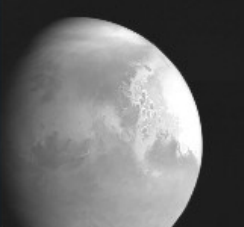

The Tianwen-1 mission is the

second of three new visitors to

**By Michael Roston** 

Mars this month.

By Kenneth Chang

The Hope spacecraft fired its engines on Tuesday and was grappled by the planet's gravity to begin its atmospheric science studies.

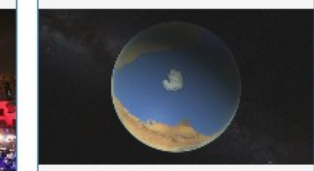

The Water on

Mars Vanished.

This Might Be

Where It Went.

By Kenneth Chang

Mars once had rivers, lakes and seas. Although the planet is now desert drv, scientists say most of the water is still there, just locked up in rocks.

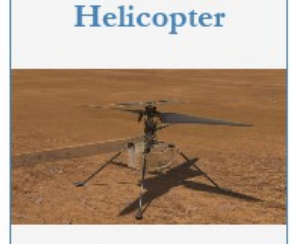

**Get Ready for the** 

**First Flight of** 

NASA's Mars

#### The experimental vehicle named Ingenuity traveled to the red planet with the Perseverance rover, which is also preparing for its main science mission.

By Kenneth Chang

### New York Times Article Search API

**[https://api.nytimes.com/svc/search/v2/articlesearch.json?](https://api.nytimes.com/svc/search/v2/articlesearch.json)q=mars&api-key=***my-api-key*

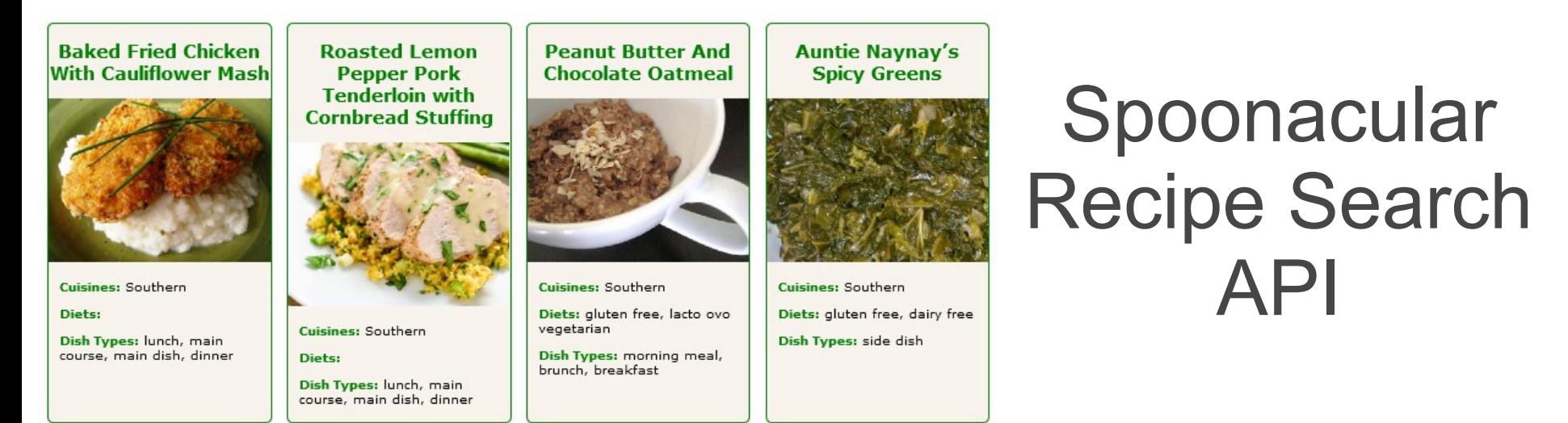

*Slide 5* **https://api.spoonacular.com/recipes/complexSearch?cuisine=southern& addRecipeInformation=true&apiKey=***my-api-key*

# Why use Third-Party APIs?

#### [Socrata](https://dev.socrata.com/)

The Socrata Open Data API allows you to programmatically access a wealth of open data resources from governments, non-profits, and NGOs around the world.

#### **[Twitter](https://developer.twitter.com/en/docs)**

Use it to analyze, learn from, and interact with Tweets, Direct Messages, users, and other key Twitter resources

#### [US Patent Office](https://developer.uspto.gov/about-open-data)

Makes it easier for innovators to further mine this data, helping to inform our customers where to spend their limited research and development resources, and providing a much more detailed view of the competitive landscape than previously available.

#### [New York Times](https://developer.nytimes.com/)

To facilitate a wide range of uses, from custom link lists to complex visualizations. When you build applications, create mashups and otherwise reveal the potential of our data, we learn more about what our readers want and gain insight into how news and information can be reimagined.

# Some Third-Party APIs

- [New York Times Developer Network](https://developer.nytimes.com/)
- [Spoonacular](https://spoonacular.com/food-api)
- [TheMealDB](https://www.themealdb.com/api.php)
- [NASA APIs](https://api.nasa.gov/)
- [Spotify for Developers](https://developer.spotify.com/documentation/web-api/)
- [Apple Music API](https://developer.apple.com/documentation/applemusicapi/)
- [OpenWeather API](https://openweathermap.org/api)
- [Twitter Developer](https://developer.twitter.com/en)
- [Socrata Open Data API](https://dev.socrata.com/)
- [A collective list of APIs](https://apilist.fun/)
- [Top 8 Free Music APIs](https://rapidapi.com/blog/top-free-music-data-apis/)
- [11 Popular Cities APIs](https://www.programmableweb.com/news/11-popular-cities-apis/brief/2021/03/14)

### Part 1: Overview

### Part 2: Examples

# Using the NYT API

- Go to [The New York Times Developer Network](https://developer.nytimes.com/)
- Follow the steps at [Get Started](https://developer.nytimes.com/get-started) : create an account, get an API key, register your apps, and enable the use of the various APIs
- Decide which [APIs](https://developer.nytimes.com/apis) you want to use. Read the documentation and study the examples.
- The NYT API is a [RESTful API](https://www.smashingmagazine.com/2018/01/understanding-using-rest-api/) instead of making a function call to a JavaScript library (as with Leaflet API), we get data by making HTTP requests to specific URLs that define the type of request.
	- These URLs are sometimes called endpoints they define the path to the application that will satisfy the request. The URL below returns the current bestselling books in the Science category

 **https://api.nytimes.com/svc/books/v3/lists/current/science.json**

 Query parameters can be added to refine the request. The URL below searches for articles containing the keyword 'mars'

 **https://api.nytimes.com/svc/search/v2/articlesearch.json?q=mars**

# Example: NYT Article Search

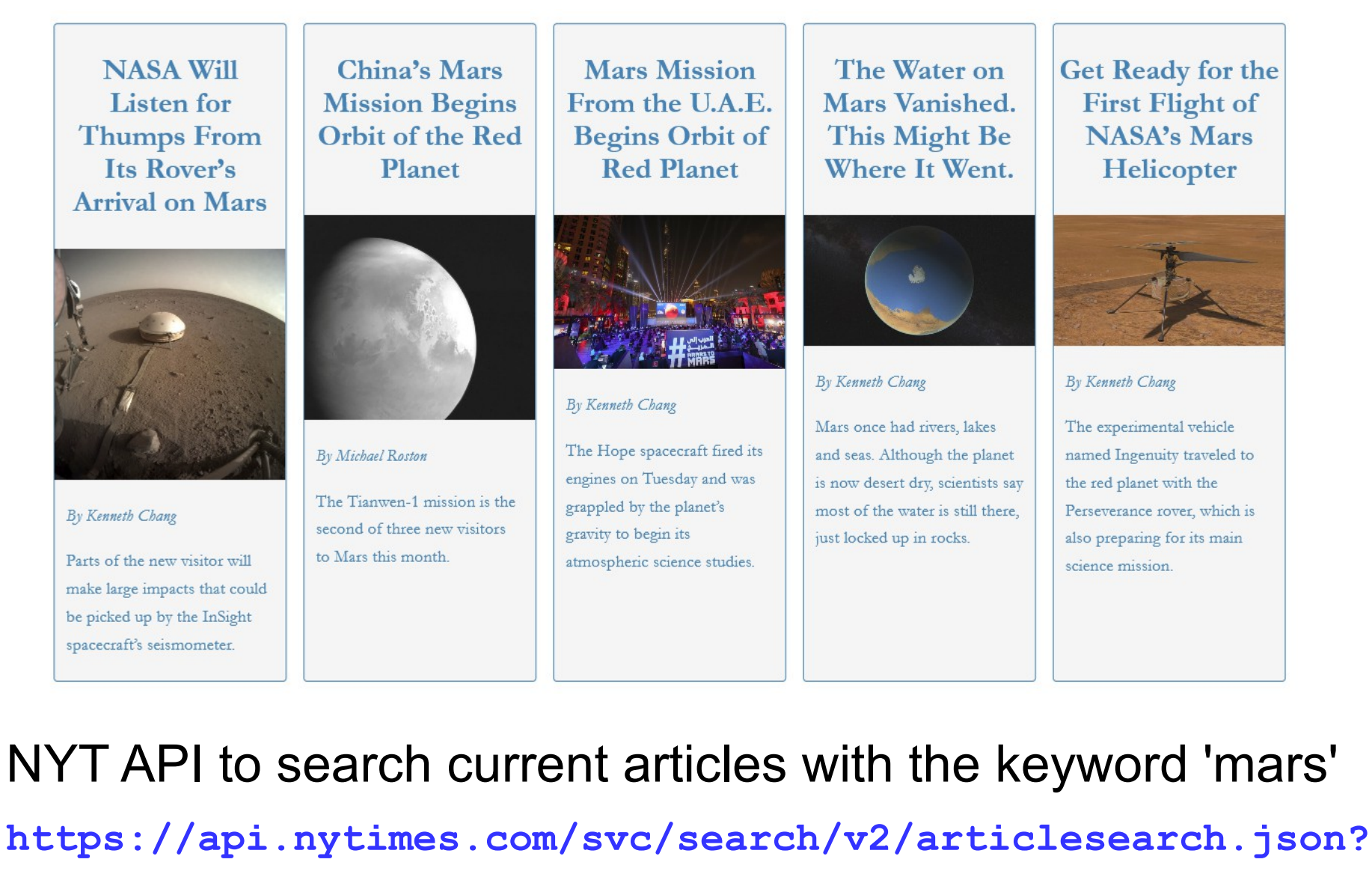

 **q=mars&api-key=***my-api-key*

# Example: NYT Article Search

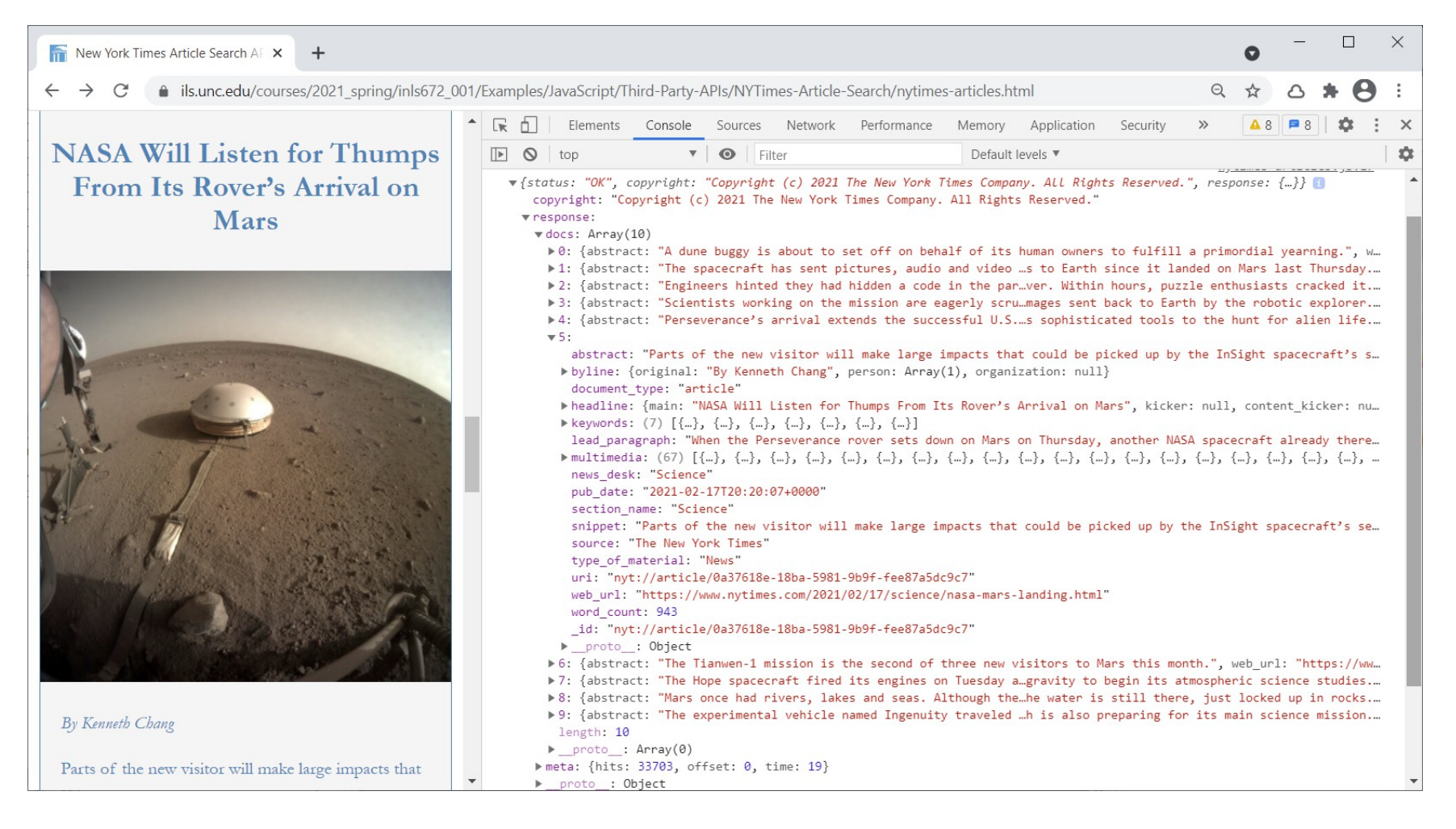

- To view the JSON returned by this API call, open the Inspector, click the Console tab, and expand the contents.
- This was generated by the **console.log(obj)** statement in the JavaScript

# Example: NYT Article Search

- Parse the JSON data by first setting up the reference to the array of articles: **obj.response.docs**
- Loop through the array, extract data of interest (image, headline, byline, abstract, link to NYT article), and insert into the HTML template string

```
 function getArticles() {
     let articleList = '';
     obj.response.docs.forEach(article => {
        let imageName = '';
        if(article.multimedia.length > 0) {
          imageName = 'http://www.nytimes.com/' + article.multimedia[0].url;
 }
        let articleData = `<article>
                             <a href="${article.web_url}" alt="${article.headline.main}">
                             <h2>${article.headline.main}</h2>
                            <div class="card-content">
                               <img src="${imageName}">
                              <div class="card-description">
                                  <p class="byline">${article.byline.original}</p>
                                <p>${article.abstract}</p>
                               </div>
                             </div>
                            </a>
                           </article>`;
          articleList += articleData;
```
# Using the Spoonacular Food API

- Go to the [Spoonacular](https://spoonacular.com/food-api) website, and select [Start Now](https://spoonacular.com/food-api/console#Dashboard) to set up an account and receive an API key
- Go to the [Documentation](https://spoonacular.com/food-api/docs) section to learn about the available API functions
- Like the NYT API, the Spoonacular API is a RESTful API. It defines various endpoints to search and get recipe information. Query parameters are added to the endpoints to refine requests.
- For example,
- Search for Southern cuisine recipes

 **https://api.spoonacular.com/recipes/complexSearch?cuisine=southern**

• Recipe information for Southern Fried Catfish (id=660697)  **https://api.spoonacular.com/recipes/660697/information**

### Example: Spoonacular Recipe Search

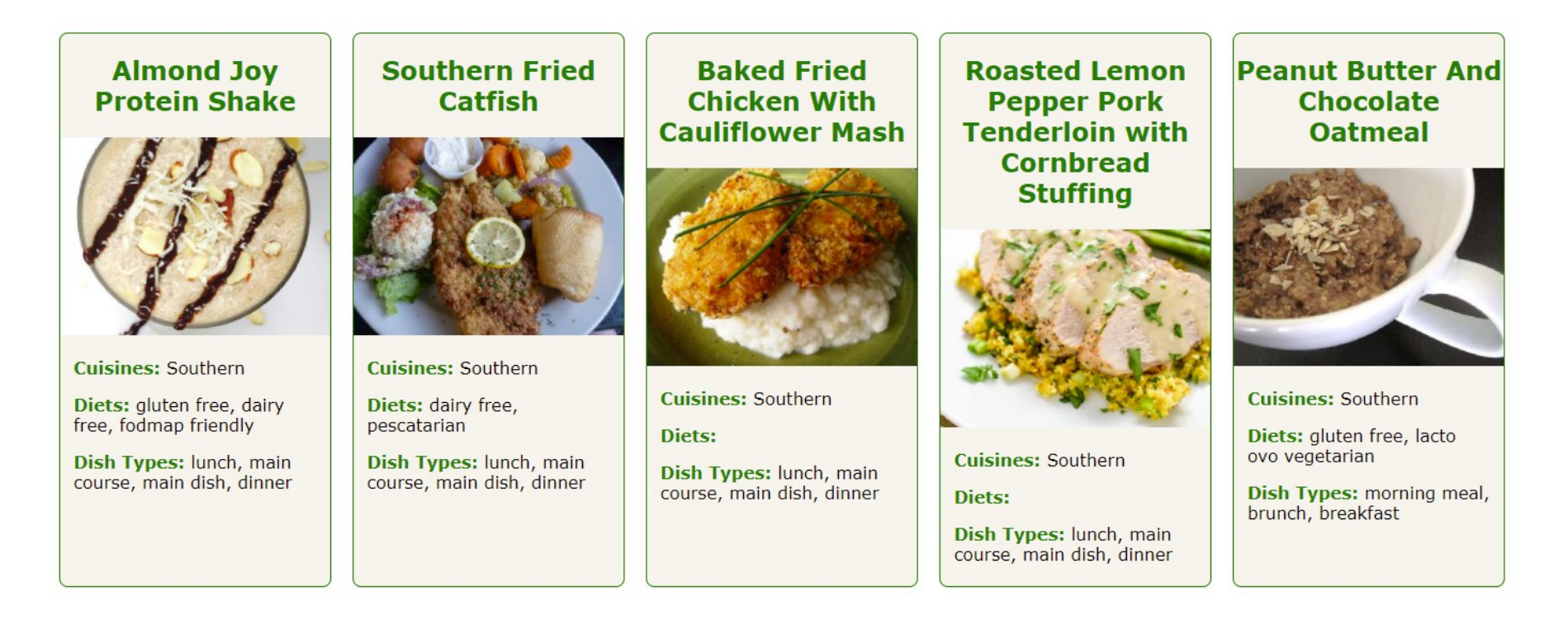

Spoonacular API to search to search for southern recipe information **[https://api.spoonacular.com/recipes/complexSearch?](https://api.spoonacular.com/recipes/complexSearch) cuisine=southern& addRecipeInformation=true& apiKey=***my-api-key* Spoonacular API: [Search Recipes Documentation](https://spoonacular.com/food-api/docs)

### Example: Spoonacular Recipe Search

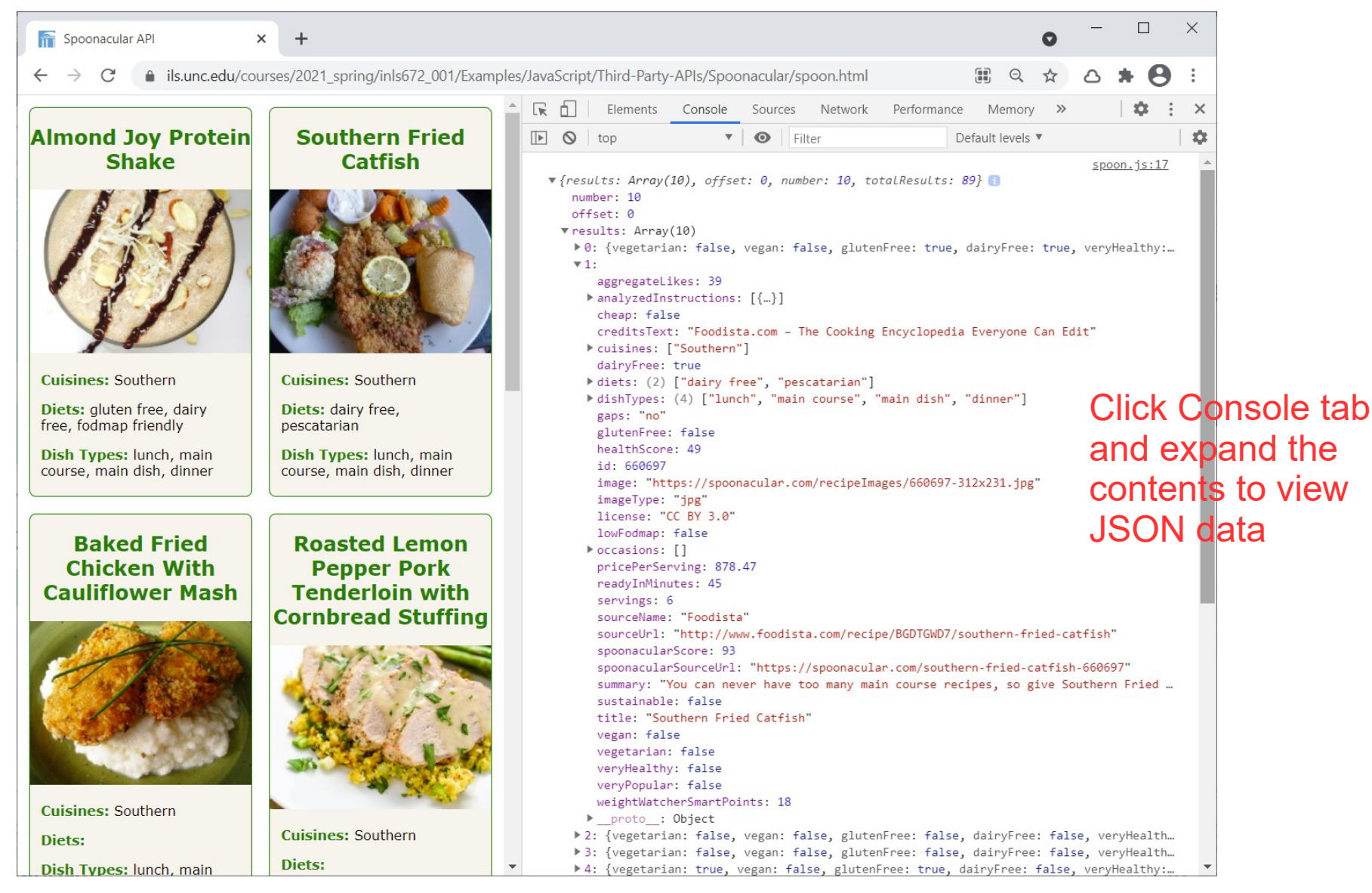

### Interesting Use Cases: NYT API + Data Viz

#### TJCX blog: [How the New York Times A/B tests their headlines](https://blog.tjcx.me/p/new-york-times-ab-testing)

- NYT runs A/B tests on its headlines and uses those that attract more readers
- How many articles are A/B tested? How many headlines are tested for each article?

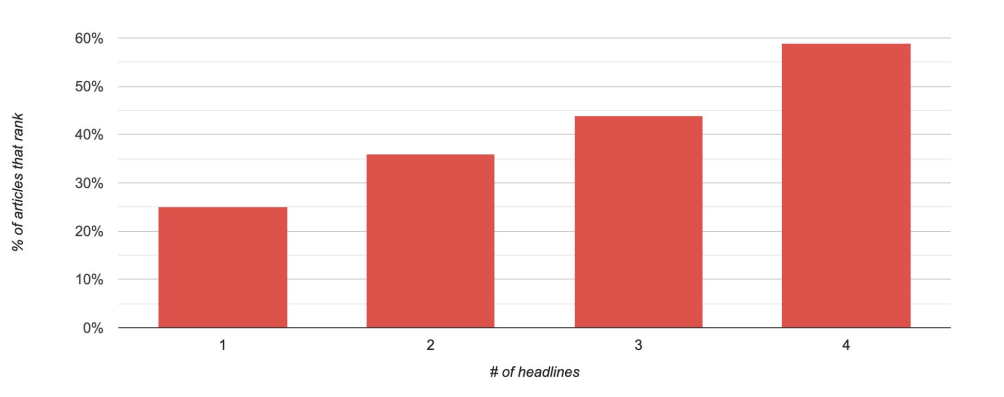

#### TJCX blog: [Tracking the front page of the New York Times](https://blog.tjcx.me/p/tracking-front-page-new-york-times)

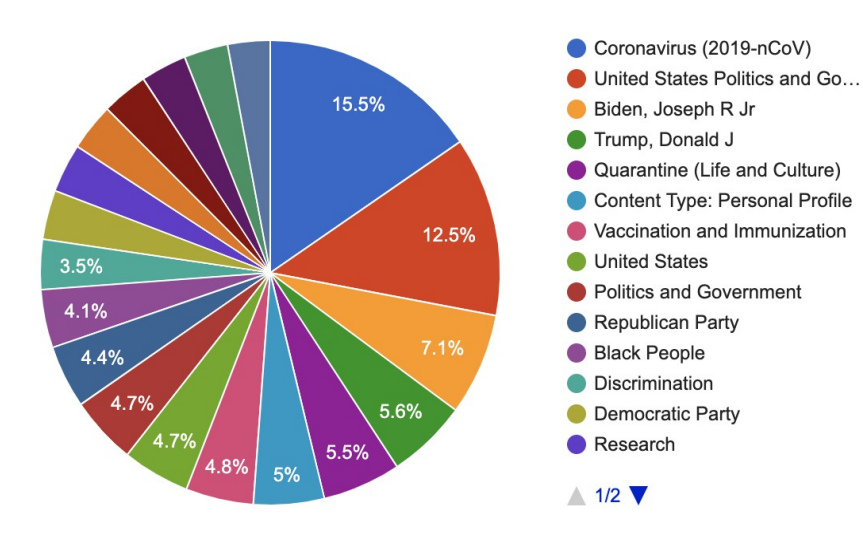

- How much total front-page time is allotted to articles of a given type?
- The top 5 tags are either about US politics or COVID